# criteria

# Adobe indesign cs6 completo

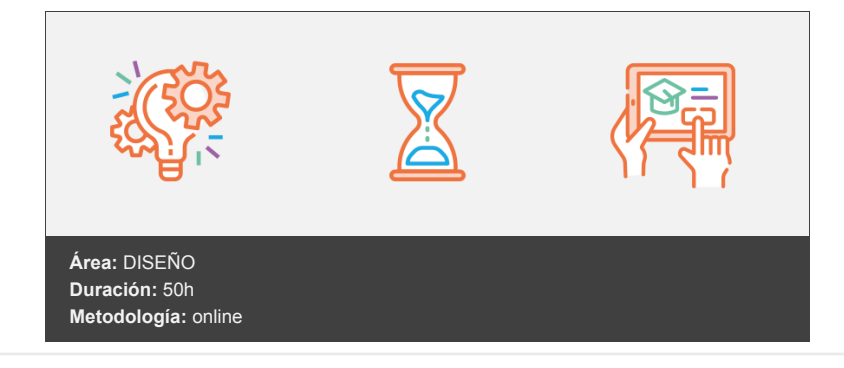

# **Objetivos**

Al finalizar el curso el alumno estará capacitado para de utilizar los diferentes modelos de tipografías, los formatos, se familiarizará con el entorno de trabajo, aprenderá a crear un documento e incluir objetos en él, también será capaz de editar estos objetos y aprenderá a controlar el relleno. Además dominará las acciones necesarias para insertar imágenes y editar textos, creará páginas maestras y dominará las opciones de impresión.

El alumno conseguirá, además, los conocimientos necesarios para el dominio integral de la administración y productividad editorial, editabilidad de los textos, cambios y flujos rápidos de impresión entre otros.

# **Contenidos y estructura del curso**

## **Adobe InDesign CS6 Básico**

#### **UNIDAD 1: Introducción**

- Las tipografías
- Las tipografías
- Las tipografías II
- Tipos
- Maquetación
- Formatos y Aplicaciones
- Simulación Elementos de los caracteres
- Simulacion Clasificación de los tipos
- Autopráctica Los caracteres
- Autopráctica Tipos
- Videoejercicio Crear un documento
- Test Introducción

#### **UNIDAD 2: Primeros pasos en InDesign**

- Abrir InDesign
- Pantalla de bienvenida
- Entorno de trabajo
- Entorno de trabajo I
- Entorno de trabajo II
- Entorno de trabajo III
- Salir de InDesign
- Simulación Visualización del entorno
- Simulación Paneles y Entorno de trabajo
- Autopráctica Panel de herramientas
- Autopráctica Ocultar paneles
- Videoejercicio Configura el entorno de trabajo
- Test Primeros pasos

#### **UNIDAD 3: Crear un documento**

- Parámetros de un documento
- Modificar ajustes ya establecidos
- Las páginas
- Las páginas
- Las páginas II
- Fuentes que faltan
- Guardar
- Cerrar
- Simulación Marco de texto maestro
- Simulación Modificación de la página
- Simulación Colocar texto en el documento
- Simulación El panel páginas y sus opciones  $\bullet$
- Simulación Guardar y cerrar un documento
- Simulación Pliegos
- Simulación Pliego de varias páginas
- Autopráctica Crear nuevo documento
- Autopráctica Colocar un texto
- Autopráctica Añadir, mover, eliminar páginas
- Autopráctica Pliegos
- Videoejercicio 1 Realizando un tríptico
- Test 1 Crear un documento

#### **UNIDAD 4: Los objetos en InDesign**

- Panel de Herramientas
- Dibujar rectángulos y cuadrados
- Dibujar elipses y círculos
- Dibujar polígonos y estrellas
- Figuras desde el centro
- Selección de objetos
- Selección de objetos
- Selección de objetos II
- Eliminación de objetos
- Atajos del teclado para las herramientas
- Lápiz
- Lápiz
- **·** Lápiz II
- Líneas
- Deshacer y Rehacer
- Dar color a un objeto
- Simulación Dibujar objetos
- Simulación Selección, movimiento y eliminación de objetos
- Simulación Utilización de la herramienta lápiz
- Autopráctica Crear ilustración con objetos
- Autopráctica Crear ilustración con la herramienta lápiz
- Videoejercicio Documento con varias páginas de texto y objetos
- Test Los objetos

#### **UNIDAD 5: Edición básica de objetos**

- Cortar, copiar y pegar
- Duplicar
- Mover
- Tamaño
- Girar
- Inclinar
- Reflejar
- Transformar
- Borrar transformaciones
- Ordenar objetos
- Alinear objetos
- Distribuir objetos
- Figuras concéntricas
- Pluma
- Pluma
- Pluma II
- Editar los puntos de ancla
- Trabajar con los trazados
- Simulación Copiar, cortar, pegar y duplicar objetos
- Simulación Transformaciones en los objetos
- Simulación Trabajo con trazados
- Autopráctica Técnicas de copiar, cortar, pegar y duplicar objetos
- Autopráctica Transformaciones de objetos
- Autopráctica Reproducir un dibujo
- Videoejercicio Crear una composición
- Test Edición básica

#### **UNIDAD 6: Opciones en la edición de objetos**

- Convertir formas
- Modificar figuras regulares
- Vértice
- Herramienta Suavizar
- Herramienta borrador
- Transformación libre
- Agrupar y desagrupar objetos
- Combinar objetos
- Editar los objetos de un grupo
- Marcos
- Colocar un objeto en un marco
- Opciones de encaje en un marco
- Simulación Convertir formas
- Simulación Modificar figuras regulares
- Simulación Herramienta suavizado
- Simulación Herramienta borrador
- Simulación Editando los objetos de un grupo  $\bullet$
- Simulación Crear formas compuestas y bloquear objetos
- Simulación Colocar un objeto en un marco
- Autopráctica Convertir una forma
- Autopráctica Editar los objetos
- Autopráctica Colocar un objeto en un marco y editarlo
- Videoejercicio Crear una composición
- Videoejercicio Páginas, y colocar texto
- Test edición de objetos

## **UNIDAD 7: Rellenos**

- Las tintas
- Modos de color
- Gestión del color
- Area de relleno y trazo
- Aplicar color
- Panel color
- Panel Muestras
- Cuentagotas
- Matices
- Tintas mixtas
- Degradados
- Degradados múltiples
- Simulación Utilizar el color para rellenar objetos
- Simulación Paneles color, muestras y degradado
- Simulación Crear sus propias muestras de color
- Simulación Herramienta cuentagotas para relleno
- Autopráctica Colores de tintas y degradados
- Autopráctica Crear una muestra de color
- Autopráctica Utilizar el cuentagotas
- Videoejercicio Objetos y técnicas de color
- Videoejercicio Técnicas de objetos y color
- Test Rellenos

#### **UNIDAD 8: Trazado y efectos**

- Líneas de trazado
- Panel de Control
- Panel Trazo
- Efectos
- Panel efectos
- Transparencias
- Sombras
- Resplandor
- Bisel y grabado
- Satinar
- Desvanecimiento
- Luz global
- Modos de fusión
- Simulación Utilizar el panel Trazo
- Simulación Cambiar los atributos de los trazados
- Simulación Utilización del panel efectos
- Simulación Aplicar efectos de transparencia
- Autopráctica Uniones de los trazos
- Autopráctica Líneas discontinuas y puntas de flecha
- Autopráctica Efectos
- Videoejercicio Aplicar trazados a objetos
- Videoejercicio Aplicar efectos a objetos
- Videojercicio Técnicas de agrupación
- Test Trazado y efectos

# **UNIDAD 9: Las imágenes en InDesign**

- Importar imágenes
- Compatibilidad
- Archivos PDF
- Archivos Photoshop, Illustrator
- Otros formatos de importación
- Simulación Importar imágenes dentro de un texto
- Simulación Importar pdf, photoshop, illustrator
- Autopráctica Importar imágenes
- Autopráctica Importar archivos pdf, etc
- Videoejercicio Realizar una composición completa
- Test imágenes

#### **UNIDAD 10: Herramientas de Texto**

- Marcos de texto
- El texto de los marcos
- Archivos importados
- Archivos importados I
- Archivos importados II
- Archivos importados III
- Panel Vínculos
- Seleccionar texto
- Caracteres
- Panel carácter
- Panel carácter
- Panel carácter II
- Panel control
- Edición de los caracteres
- Superíndices y subíndices
- Subrayado y tachado
- Mayúsculas y minúsculas
- Tamaño del texto
- Idioma
- Caracteres ocultos
- Fuentes
- Fuentes OpenType
- Simulación Crear marcos de texto
- Simulación Convertir objetos en un marco de texto
- Simulación Colocar archivos de texto plano (txt)
- Simulación Colocar texto de Microsoft Word o RTF
- Simulación Colocar documentos de Excel
- Simulación Vincular archivos importados
- · Simulación Los números en OpenType
- Autopráctica Importar y colocar texto de diferentes fuentes
- Autopráctica Utilizando fuentes OpenType
- Videoejercicio Colocar texto de distintas fuentes
- Videoejercicio Autopractica Global Unidad 10
- Test 1 Herramientas de Texto

#### **UNIDAD 11: Atributos del Texto**

- Párrafos
- Panel Control
- Posibilidades de marco de texto
- Interlineado
- Kerning y Tracking
- Espaciado entre párrafos
- Alineación del texto
- Alineación respecto a la cuadrícula base
- Títulos equilibrados
- Alineación óptica
- Capitulares
- Tabulaciones
- Sangrías
- Listas numeradas y con viñetas
- Filetes en los párrafos
- Saltos de párrafo
- Pictogramas
- Simulación Atributos de los marcos de texto
- Simulación Ajustar atributos y párrafos
- Simulación Kerning y tracking
- Simulación Generar capitulares
- Simulación Generar listas
- Simulación Filetes de párrafo
- Autopráctica Cambiar el número de columnas de un marco
- Autopráctica Listas numeradas y con viñetas
- Autopráctica Filetes en los párrafos
- Autopráctica Insertar pictogramas en el texto
- Videoejercicio Ejercicio de párrafo, sangrías, interlineado
- videoejercicio Videoejercicio Unidad 11  $\bullet$
- Test Atributos del Texto

#### **UNIDAD 12: Páginas maestras**

- Creación de páginas maestras
- Creación de encabezados y pies de página en una página maestra
- Aplicar páginas maestras
- Simulación Crear páginas maestras
- Simulación Encabezado y pie en una página maestra
- Autopráctica Aplicar paginas maestras
- Autopráctica Encabezado y pie en la página maestra
- Videoejercicio Maquetar paginas maestras
- Test Páginas maestras

#### **Adobe InDesign CS6 Avanzado**

#### **UNIDAD 1: Métodos de composición**

- Separación por sílabas
- Notas al pie de página I
- Notas al pie de página II
- Enlazar marcos de texto
- Reflujo de texto inteligente
- El editor de artículos
- Saltos
- Texto condicional
- Copiar atributos de texto
- Ortografía
- Buscar y reemplazar
- Buscar y reemplazar I
- Buscar y reemplazar II
- **Buscar y reemplazar III**
- Buscar y reemplazar IV
- Simulación Configuración
- Simulación Enlazando marcos de texto
- Simulación Notas
- Simulación Texto condicional
- Simulación Ortografía, buscar y reemplazar
- Autopráctica Sílabas y notas
- Autopráctica Marcos de texto
- Videoejercicio Instrumentos de precisión
- Test Métodos de composición

#### **UNIDAD 2: Instrumentos de precisión**

- Reglas
- Guías I
- Guías II
- Guías inteligentes
- Cuadrícula
- Medición
- Panel de información
- Visualización
- Navegar por el documento
- Adobe Bridge
- Simulación Reglas, guías, cuadrícula
- Simulación Visualización, navegación y Adobe Bridge
- Autopráctica Valores
- Autopráctica Trabajo con Bridge
- Videoejercicio Instrumentos de precisión
- Test Instrumentos de precisión

# **UNIDAD 3: Las tablas**

- Crear una tabla
- Moverse por una tabla
- Seleccionar una tabla
- Editar tabla
- Las tablas y el editor de artículos
- El texto de las tablas
- Opciones de celda
- Opciones de tabla
- Relleno y bordes de tabla
- Alterar trazos y rellenos
- Celdas con líneas diagonales
- Simulación Edición de tablas
- Simulación Opciones de celda y de tabla
- Simulación Relleno y bordes
- Autopráctica Edición de tablas
- Autopráctica Edición avanzada de tablas
- Videoejercicio Las tablas
- Test Las Tablas

#### **UNIDAD 4: Estilos**

- Crear un estilo
- Aplicar un estilo
- Trabajar con estilos
- Basar un estilo en otro
- Estilos anidados
- Modificar estilos
- Cargar estilos
- Eliminar estilos
- Simulación La Paleta estilos
- Simulación Eliminar estilos
- Simulación Basar un estilo en otro
- Simulación Importar estilos
- Autopráctica Crear estilos
- Autopráctica Basar un estilo
- Videoejercicio Estilos
- Test Estilos

#### **UNIDAD 5: Páginas maestras**

- Páginas maestras
- Crear encabezados y pies de página
- Numeración de páginas
- Eliminar elementos
- Plantillas
- Simulación Crear secciones
- Simulación Plantillas
- Simulación Encabezado y pie de página
- Autopráctica Paginas maestras
- Autopráctica Crear secciones
- Videoejercicio Páginas maestras
- Test Páginas maestras

#### **UNIDAD 6: Las capas en InDesign**

- Las capas
- Crear una capa nueva
- Cuadro de diálogo Nueva capa
- Bloquear objetos
- Ocultar capas
- Recordar capas al pegar
- Trabajar con las capas
- Simulación Capas
- Simulación Capas II
- Autopráctica Modificar capas
- Autopráctica Organizar capas
- Videoejercicio. Las capas en InDesign
- Test Capas en InDesign

#### **UNIDAD 7: Tablas de contenidos e índice**

- Tabla de contenido
- Crear una tabla de contenido
- Actualizar tabla de contenido
- Índice
- El panel Índice
- Añadir entradas
- Crear intervalos
- Referencias cruzadas
- Generar el índice
- Formato índice
- Simulación Tablas de contenido
- Simulación Índice
- Autopráctica Crear una tabla de contenido
- Autopráctica Crear un índice
- Videoejercicio Tablas de contenido
- Videoejercicio Índice
- Test contenidos e índice

#### **UNIDAD 8: Exportar y recopilar para imprimir**

- Opciones de impresión
- Antes de imprimir
- Empaquetar
- Crear archivos de impresión
- Archivos PDF
- PDF para la red o la Web
- Crear estilo PDF para alta calidad
- Simulación Opciones de impresión
- Simulación Empaquetar
- Simulacion Pdf
- Simulación PDF para la web
- Autopráctica Empaquetar un documento
- Autopráctica Crear un PDF para la web
- Videoejercicio Exportar y recopilar para imprimir
- Test Exportar y recopilar

#### **UNIDAD 9: Documentos interactivos**

- Publicaciones digitales
- Hipervínculos
- Publicaciones interactivas en PDF
- Marcadores en un PDF dinamico
- Exportacion de archivos PDF
- Películas en indesign
- Sonidos en indesign
- Libro flash
- Opciones de exportacion SWF
- Libros electronicos
- $\bullet$  ePub
- Exportar ePub
- Simulación Crear un botón
- Simulación Crear una transición de página
- Simulación Añadir una animación
- Simulación Añadir un hipervínculo
- Simulación Añadir referencias cruzadas
- Simulación Añadir animaciones y video
- Simulación Trabajar con marcadores
- Simulación Crear un documento interactivo SWF para la web
- Autopráctica Documentos interactivos
- Autopráctica Crear un documento interactivo SWF para la web
- Videoejercicio. Documentos interactivos
- Test Documentos interactivos

#### **UNIDAD 10: Impresión**

- General
- Secuencia
- Pliegos
- Opciones
- Configuración de tamaño
- Preparar impresión
- Tipos de imágenes
- Semitonos
- Separación de color
- Impresión a doble cara
- Objetos transparentes
- Impresión de folleto
- Tipo de folleto
- Opciones de folleto
- Simulación Opciones de impresión
- Simulación Impresión de folletos
- Autopráctica Configurar documento
- Autopráctica Opciones de impresión
- Videoejercicio Impresión
- Test Documentos interactivos

# **Metodología**

vídeos, etc.) diseñados con criterio pedagógico y soportados en una plataforma que ofrezca recursos de comunicación como chats, foros y conferencias…Esto se logra gracias al trabajo coordinado de nuestro equipo e-Learning integrado por profesionales en pedagogía, diseño multimedia y docentes con mucha experiencia en las diferentes áreas temáticas de nuestro catálogo.

# **Perfil persona formadora**

Esta acción formativa será impartida por un/a experto/a en el área homologado/a por Criteria, en cumplimiento con los procedimientos de calidad, con experiencia y formación pedagógica.

> *En Criteria queremos estar bien cerca de ti, ayúdanos a hacerlo posible: ¡Suscríbete a nuestro blog y síguenos en redes sociales!*

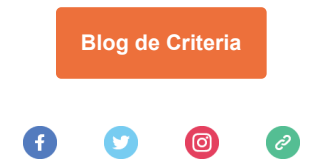